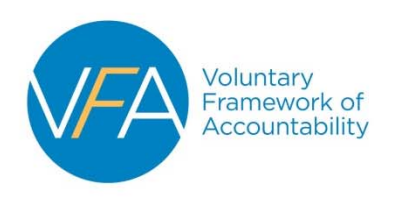

## **VFA Bulk Upload [Instructions](http://vfa.aacc.nche.edu/helpcenter/Pages/VFA-Bulk-Upload-.aspx)**

After you have **Set‐Up Data Input**, uploading your files is easy:

- 1. For the upload of your data to work, the file needs to be converted into a comma delimited (.csv) file. The upload process will not work with an Excel file.
	- a. To convert your file to a comma delimited file:
		- i. Create a CSV file directly from your ERP using the format specified; or
		- ii. Input your data into the bulk upload file and then save the bulk upload file as a CSV (comma delimited) file.
- 2. From the Data Landing Page, click **Bulk Data Files Upload**. Only the cohorts chosen in *Set‐up Data Input* will be available for upload.
- 3. Click "Choose File" to find your prepared bulk upload file. Click "Submit" to begin the upload process.
- 4. After the file is processed, the Status note will update to indicate if the file uploaded successfully.

## **Read the following information carefully PRIOR to uploading your data.**

- I. Colleges can only upload one file at a time. VFA will supply four bulk upload files corresponding to the four VFA cohorts *(Two Year Cohort*, *Six Year Cohort, CTE,* and *ABE)*. Users are unable to upload all four cohorts in one, combined file.
- II. Within each of the four files *(Two Year Cohort*, *Six Year Cohort, CTE,* and *ABE)* data are sectioned into blocks.
	- a. Each block begins with two lines:
		- i. Title of the block (e.g. COHORTS\_DISAGGREGATED)
		- ii. Names of the fields (measures) associated with that data block
	- b. The data blocks are:
		- i. Developmental Math
		- ii. Developmental English
		- iii. Developmental Reading
		- iv. Any Developmental
- v. Two‐Year Progress
- vi. Six‐Year Outcomes
- vii. Career and Technical Education
- viii. Adult Basic Education
- III. Data blocks being used must be left UNALTERED. All the labeling, columns/rows, and ordering must be present. Altered data blocks will cause the upload to fail.
- IV. HOWEVER, data blocks can be removed **in their entirety** from the file if the user wishes to not report a block of data or to prevent the system from overwriting data that are already entered in that block.

V. The bulk upload will **OVERWRITE** any data previously uploaded or manually entered for **that cohort**.

Therefore:

- a. Any data left blank in an uploaded file will load as null and delete any previously loaded data.
- b. In order to prevent data loss, colleges can download and edit a .csv file of your college's previously entered data. This *bulk download* is in the same format as the bulk upload file.
- VI. Data with data entry and validation errors will be uploaded. Errors will appear on the *Data Entry Online Forms* and in the *Data Validation Report*.
- VII. Data entered through the bulk upload process are to be reviewed through the *Data Entry Online Forms* and the *Data Validation Report*; the user can make changes and edits directly in the online forms or correct data in the files and upload the corrected data.

## **Important Notes:**

- 1. **Bulk uploads will OVERWRITE any data previously uploaded or manually entered for that cohort.**
- 2. The upload process will fail only if the file is not set-up properly. a. See below for instructions on how to troubleshoot upload errors.
- 3. Once the file data are uploaded, you can see your data in the *Data Entry Online Forms* and in your dashboards.

## **Troubleshooting Upload Failures**

- The file must be saved and uploaded as a comma delimited (.csv) file.
- Each file must begin with COLLECTION\_CYCLE line. (For Year Two, the COLLECTION\_CYCLE should read 2014‐15).
- All headers and fields should be in the order they appear in the original file; Do NOT remove or reorder.
- Cells should only contain numbers and should be formatted in a 'general' format. Do NOT change the format of the cells.
- No non‐numeric values ("#", "‐") should be entered into the file. To keep a value null, please leave the cell blank.
- If a field is left blank, then the value is null.
- If the user enters a 0, then the value is 0.